How to Log In to Your Application Dashboard, OneACCS, and Alabama.edu Canvas

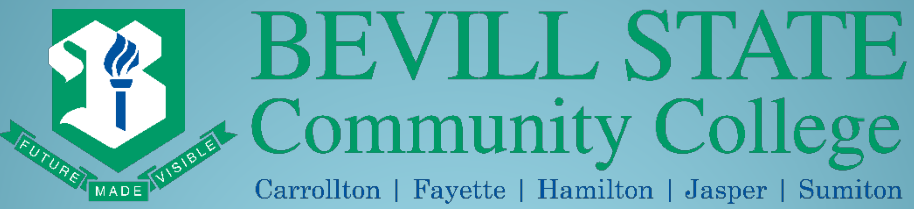

It is the policy of the Alabama Community College System, its Board of Trustees, and Bevill State Community College, a postsecondary institution under its control, that no person shall be discriminated against on the basis of any impermissible criterion or characteristic, including, but not limited to, race, color, disability, sex, religion, creed, national origin, or age, or any other protected class as defined by state and federal law.

All Accounts Are Accessible from the Bevill State Community College **Website** 

# www.bscc.edu

# Application Dashboard

## Visit www.bscc.edu and Scroll **Down to Application Dashboard**

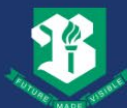

**BEVILL STATE** Community College

ABOUT STUDENTS PROGRAMS ONEACCS MYBSCC CANVAS ATHLETICS

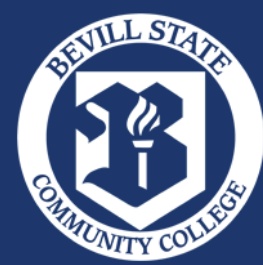

Bevill State Community College © 2024 Accreditation | Non-discrimination Policy | Espanol

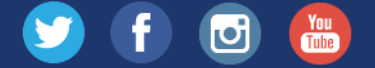

Website Design by In10sity

Academic Calendar 2023-2024 | 2024-2025 **Accreditation ACCS Employment Opportunities ACCS Formal Complaints (PDF) ACCS Student Complaint Process Adult Education/GED Alabama Community College System** Alabama Career Center (AlabamaWorks) **Alabama Transfers Guides Application Dashboard Apply Online Athletics Bear Alert** 

**Bear Growl Bevill State Bookstore Campus News Campus Security** Canvas | Canvas Assistance **College Catalog Consumer Student Information Contact Us Course Schedule** COVID-19 **Disability Services Employees Employee Webmail** 

**Employment Opportunities** 

**FAO Forms & Publications** Library **Live Chat MVBSCC Net Price Calculator OneACCS Operating Financial Data** Payment Plan **Student Email Login Title IX WebSmart Info Centers WiFi on Campus** 

 $\bullet\bullet\bullet\bullet\bullet$ 

Privacy Policy: Any personal information that you may share with Bevill State Community College is kept absolutely private. Neither your name nor anything about you is sold or shared with any other company or agency or institution. Occasionally, we may contact you to make you aware of upcoming events. However, we do respect your right to privacy and will not send notices if you contact us and opt out of future notices.

## Applicant Dashboard

Log in to your Applicant Dashboard to view your Student ID number/A-number @student.bscc.edu email address, and password format. **Save this information in a safe place**. You will need your Student Email Address and Password to access your provided Bevill State Student Email Account.

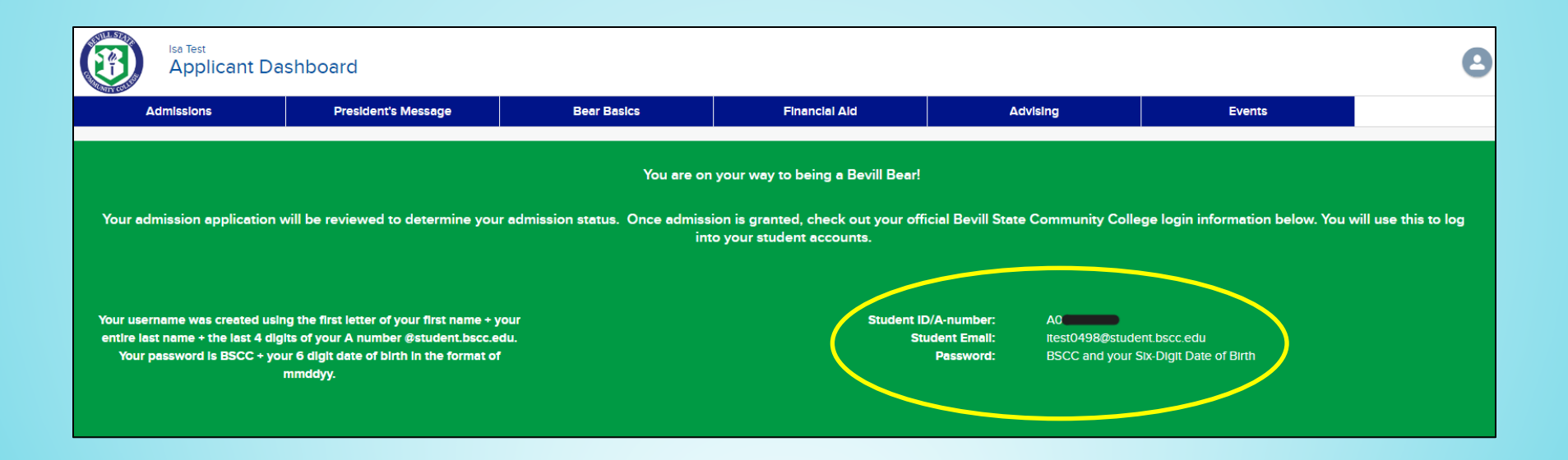

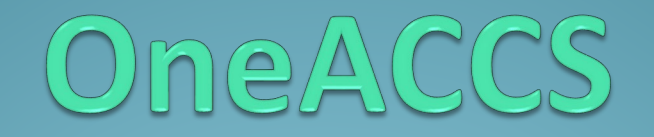

### **OneACCS**

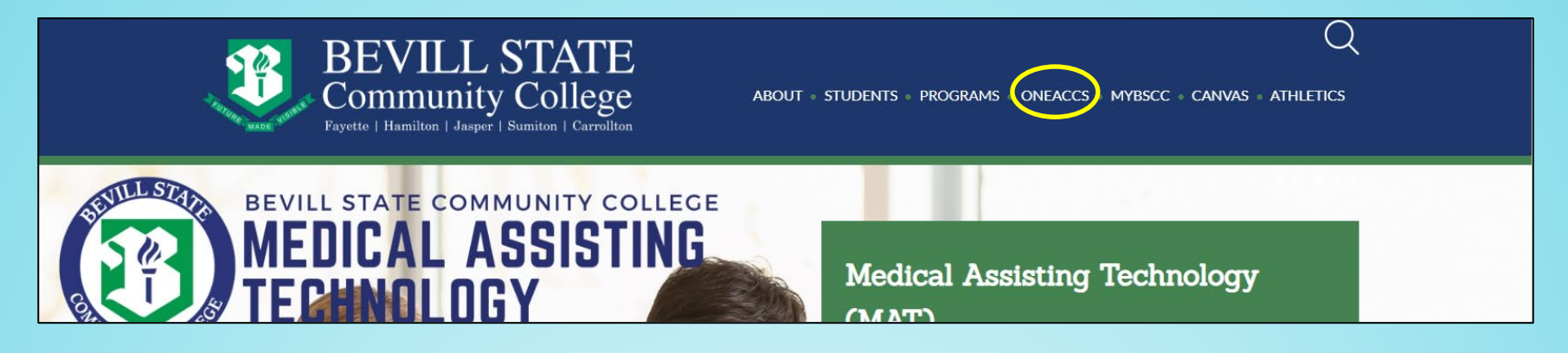

Log into OneACCS with your @student.bscc.edu email address and password. This information is displayed in your Applicant Dashboard.

OneACCS houses your personal information, registration, grades, transcript, financial aid, account balances, make payments, tax forms, etc.

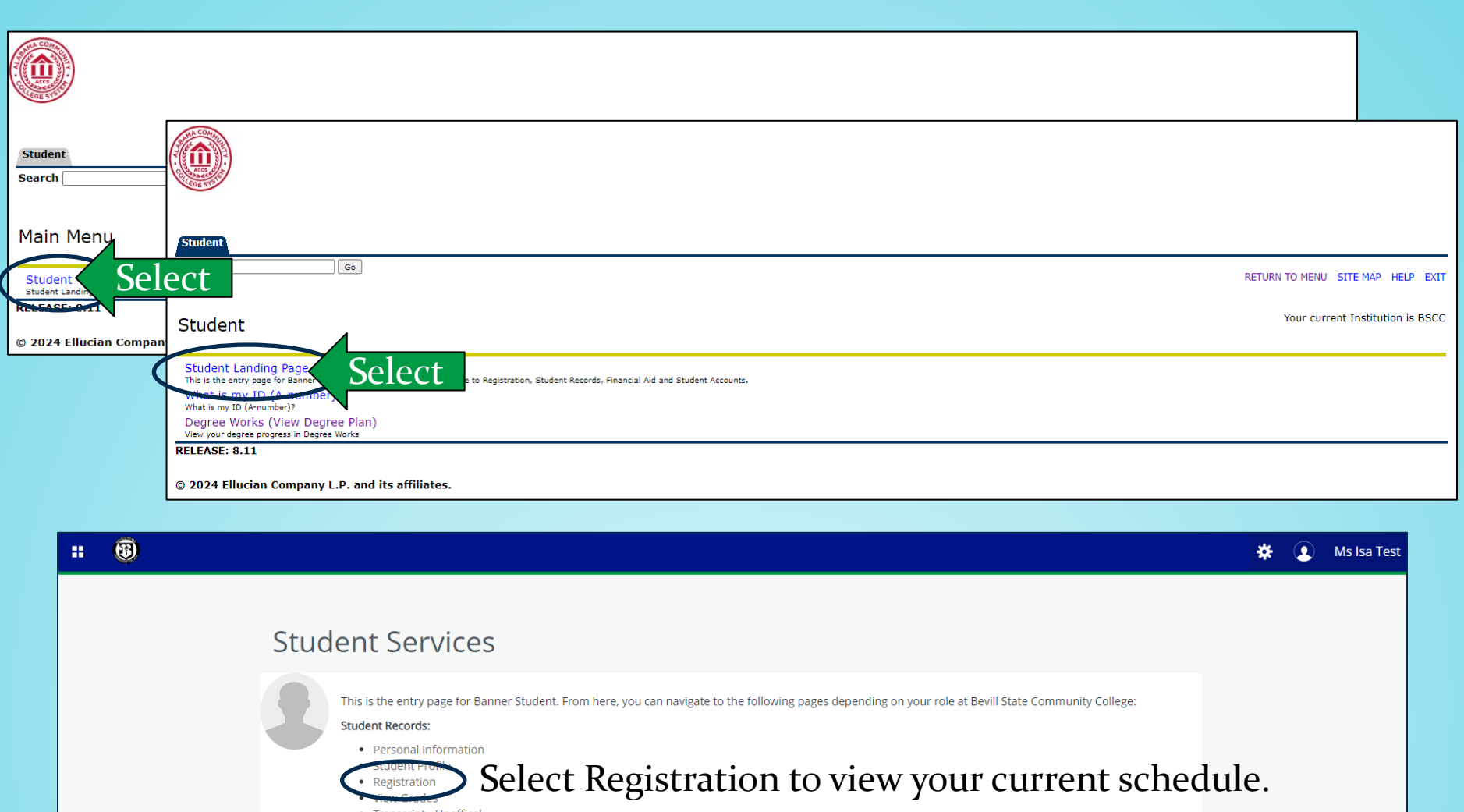

• Transcript - Unoffical • Transcript - Order Official Request

Financial

**Student Account:** • Make a Payment . Enroll in Direct Deposit

Select Financial Aid Dashboard to view scholarship Financial Aid Dashboard information.

Select Account Information to view balances owed, • Account Information

make payments, and set up electronic refunds.

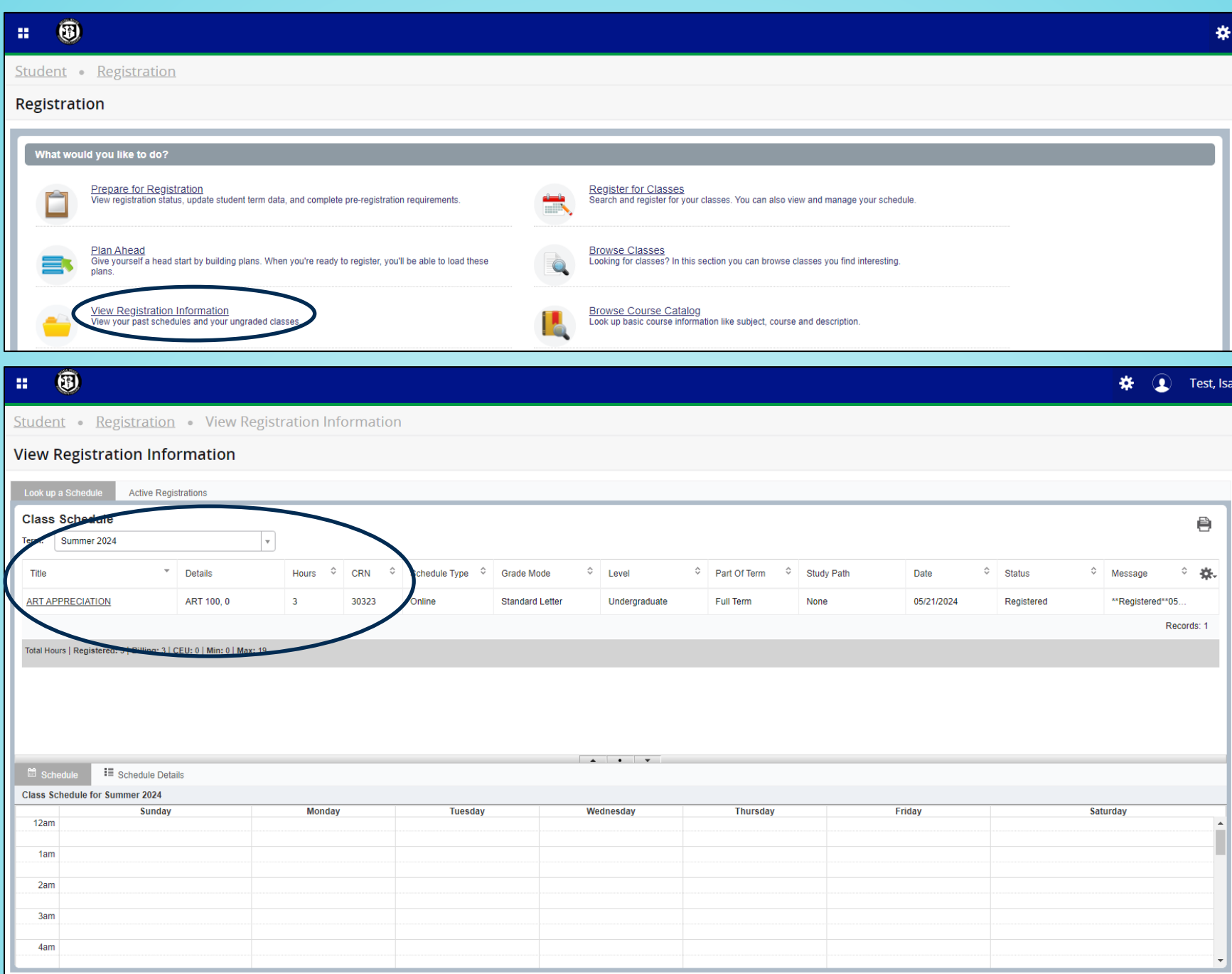

## Alabama.edu Canvas

### Canvas

### Access your coursework and classes in Canvas.

### Select the Canvas link for help and information on logging in.

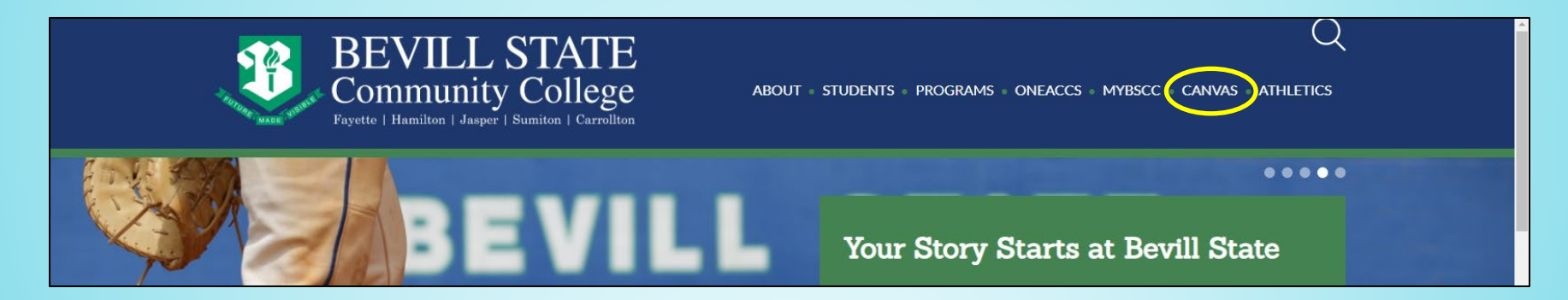

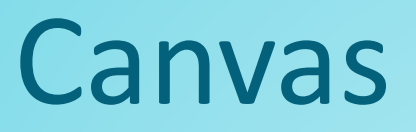

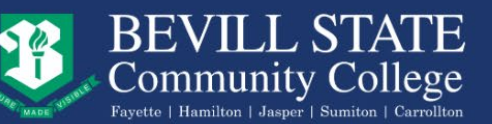

ABOUT STUDENTS PROGRAMS ONEACCS MYBSCC CANVAS ATHLETICS

Home » STUDENTS » Current Students » Canvas Assistance

Log in to your Canvas account with your @alabama.edu username and password.

For Example Username: Aoooo498@alabama.edu Password: TestPassword123!

> Forms, Publications, **Applications**

**College Catalog** Archive

### Canvas Assistance

As part of the Alabama Community College System, Bevill State Community College uses Canvas for its Learning Management System.

How to Log into Canvas

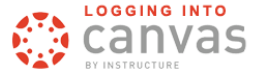

### \*\*NEW\*\*

#### **How Do I Log into Canvas?**

Both students and employees will use their entire Alabama.edu email address (Anumber@Alabama.edu). Their password will be the password they set when they claimed their Alabama.edu account.

#### **Request to Resend Alabama.edu Claim Email**

For immediate assistance with your Alabama.edu account, contact your campus IT Office for assistance:

- Fayette, Pickens x 5164
- Hamilton, Online x. 5390

 $\bullet$  Jasper - x 5145

5282 **Log into Canvas** 

### $A \triangleq$

 $\left(\begin{array}{c}1\end{array}\right)$ 

## Alabama.edu Account Activation for Canvas

As a student at one of our 24 Alabama Community Colleges, an account has been created for you that can be used with any community college within the Alabama Community College System (ACCS) to access many of the shared applications and systems.

This new account does not replace the student account already provided by your institution, but it does provide you unique access to upcoming applications like the new unified Alabama.edu Canvas online learning platform. You will find the information needed to claim your Alabama.edu account below:

- **Student Name** .
- + Account Claim Code:

You may claim/activate your account and set your password with the information above and your current student ID (A#) at https://password.alabama.edu by clicking the "Claim My Account" button.

The username and default email address for your Alabama Community Colleges (Alabama.edu) account is your A#@alabama.edu. If you are unsure of the username (or your A#) then you can use the "Forgot Username?" link at https://password.alabama.edu to retrieve it.

Please note that setting the password for your new Alabama.edu account, does not change the password or login for your existing school account and the Alabama.edu account may not yet provide access to ALL of the same applications/systems that your school account does.

Each student registered for the Summer 2024 term is **required** to claim their Alabama.edu account prior to using. An Account Claim Code was sent to the personal email address you listed on your admission application and will be required to complete the activation process. Claiming your Alabama.edu account begins the process to allow access to your Summer 2024 courses.

### **In your personal email, search for noreply@rapididentity.com or Alabama.edu to find your Claim Code email. Be sure to check Junk and Spam folders.**

# Alabama.edu Account Activation

### for Canvas

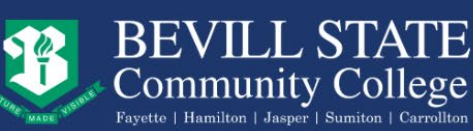

ABOUT STUDENTS PROGRAMS ONEACCS MYBSCC CANVAS ATHLETICS

Home » STUDENTS » Current Students » Canvas Assistance

Log in to your Canvas account with your @alabama.edu username and password.

For Example Username: A0000498@alabama.edu Password: TestPassword123!

> Forms, Publications, **Applications**

**College Catalog** Archive

### **Canvas Assistance**

As part of the Alabama Community College System, Bevill State Community College uses Canvas for its Learning Management System.

**Select** 

How to Log into Canvas

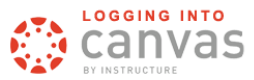

### \*\*NEW\*\*

### **How Do I Log into Canvas?**

Both students and employees will use their entire Alabama.edu email address (A password will be the password they set when they claimed their Alabama.edu ac

**Request to Resend Alabama.edu Claim Email** 

For immediate assistance with your Alabama.edu account, contact your camp

- Fayette, Pickens x 5164
- Hamilton, Online x. 5390
- $\bullet$  Jasper x 5145
- Sumiton  $x$  5282

Log into Canvas

If you did NOT receive the email to claim your @alabama.edu account, complete this form to request a new email.

 $\bigcirc$ 

 $A$  $A$  $B$ 

## Bevill State Student Email

## Visit www.bscc.edu and Scroll Down to Student Email Login

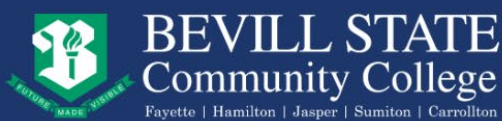

ABOUT STUDENTS PROGRAMS ONEACCS MYBSCC CANVAS ATHLETICS

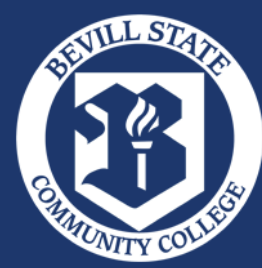

Bevill State Community College © 2024 Accreditation | Non-discrimination Policy | Espanol

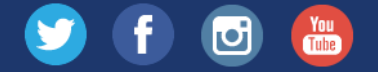

Website Design by In10sity

Academic Calendar 2023-2024 | 2024-2025 **Accreditation ACCS Employment Opportunities ACCS Formal Complaints (PDF) ACCS Student Complaint Process Adult Education/GED Alabama Community College System** Alabama Career Center (AlabamaWorks) **Alabama Transfers Guides Application Dashboard Apply Online Athletics Bear Alert** 

**Bear Growl Bevill State Bookstore Campus News Campus Security** Canvas | Canvas Assistance **College Catalog Consumer Student Information Contact Us Course Schedule** COVID-19 **Disability Services Employees Employee Webmail Employment Opportunities** 

**FAO Forms & Publications** Library **Live Chat MVBSCC Net Price Calculator OneACCS Operating Financial Data** Payment Plan **Student Email Login Title IX WebSmart Info Centers WiFi on Campus** 

 $\left(\begin{array}{c}1\end{array}\right)$ 

 $.........$ 

Privacy Policy: Any personal information that you may share with Bevill State Community College is kept absolutely private. Neither your name nor anything about you is sold or shared with any other company or agency or institution. Occasionally, we may contact you to make you aware of upcoming events. However, we do respect your right to privacy and will not send notices if you contact us and opt out of future notices.

## Bevill State Student Email by Microsoft **Communist Communist Communist Communist Communist Communist Communist Communist Communist Communist Communist Communist Communist Communist Communist Communist Communist Communist Communist Communist Communist C**

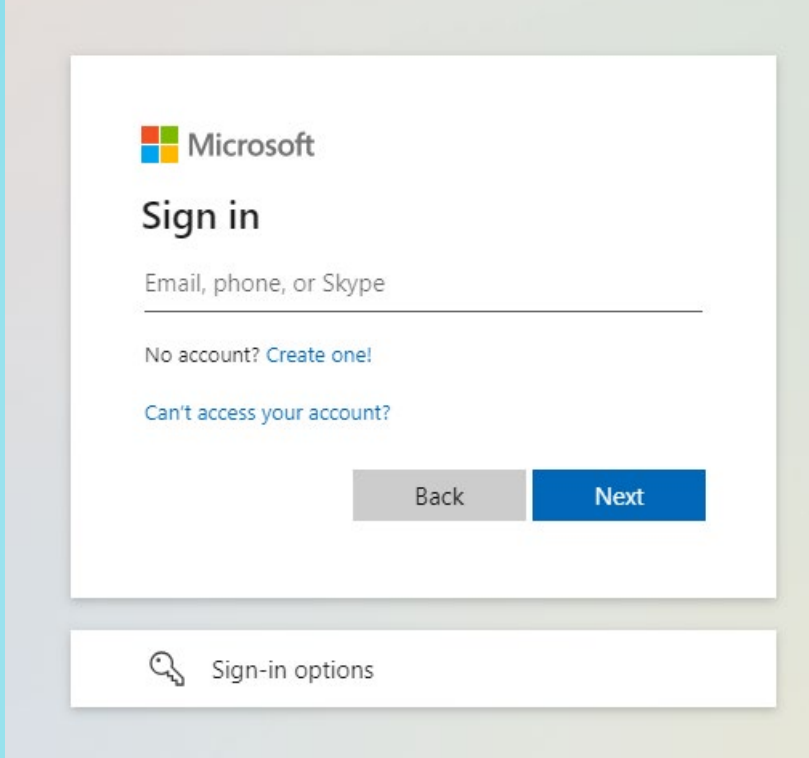

Student Email account with your @student.bscc.edu username and password found in your Applicant Dashboard.

### For Example

- Username: itest9999@student.bscc.edu
- Password: TestPassword123!

To better protect and safeguard student accounts, multi-factor authentication (MFA) will be required for all student email accounts. Students who need assistance setting up MFA on their account are encouraged to contact our Help Desk at 800-648-3271 x 5410 or visit their campus IT Office.

## Bevill State Bookstore

## Visit www.bscc.edu and Scroll Down to Bevill State Bookstore

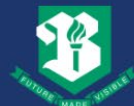

**BEVILL STATE** Community College

ABOUT STUDENTS PROGRAMS ONEACCS MYBSCC CANVAS ATHLETICS

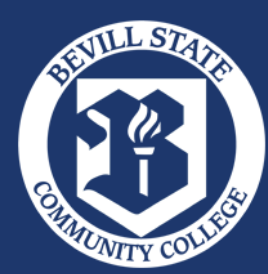

Bevill State Community College © 2024 Accreditation | Non-discrimination Policy | Espanol

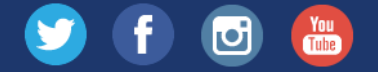

Website Design by In10sity

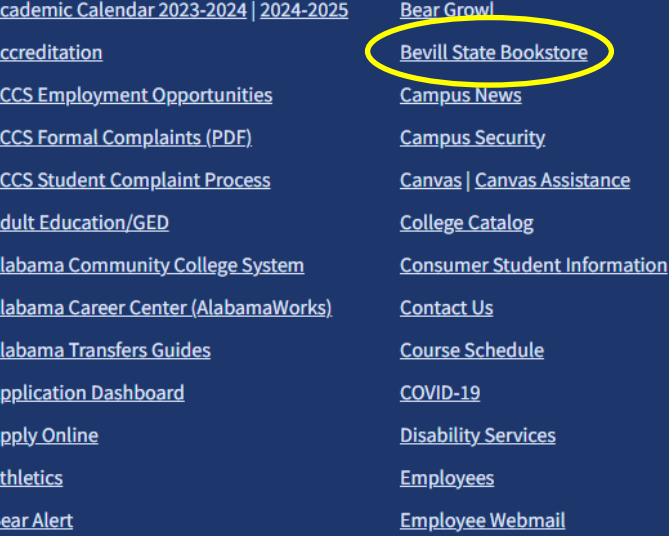

e Webmail **Employment Opportunities** 

<u>ate Bookstore</u>

**Canvas Assistance** 

**News** 

**Security** 

Catalog

chedule

/ Services

es

**FAO Forms & Publications** Library **Live Chat MVBSCC Net Price Calculator OneACCS Operating Financial Data Payment Plan Student Email Login Title IX WebSmart Info Centers WiFi on Campus** 

 $\bigcirc$ 

 $0.0.0.0.0$ 

Privacy Policy: Any personal information that you may share with Bevill State Community College is kept absolutely private. Neither your name nor anything about you is sold or shared with any other company or agency or institution. Occasionally, we may contact you to make you aware of upcoming events. However, we do respect your right to privacy and will not send notices if you contact us and opt out of future notices.

## Bevill State Bookstore

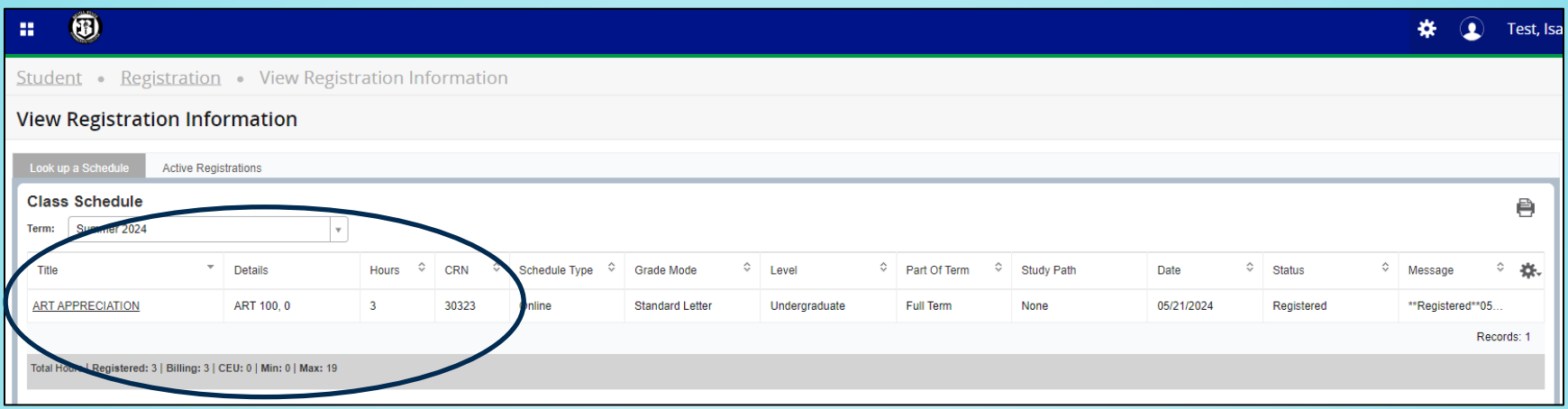

Use the course information listed in your OneACCS Student Registration to search for required textbooks at our online Bevill State Bookstore.

For assistance placing your order, your local campus library is available to help.